# Configurer l'interface MTU StarOS, l'APN et les abonnés locaux  $\overline{\phantom{a}}$

### **Contenu**

**Introduction** Conditions préalables Conditions requises Components Used Informations générales **Configuration** Configuration de la taille MTU de l'interface Configuration de la taille MTU du tunnel de données APN Profil d'abonné (abonnements CDMA) **Vérification** Dépannage

## Introduction

Ce document décrit comment configurer l'interface MTU de StarOS, l'APN et les abonnés locaux.

StarOS dispose de plusieurs CLI pour configurer la taille MTU (Maximum Transmission Unit) pour les interfaces, les APN et le profil des abonnés locaux.

### Conditions préalables

#### Conditions requises

Aucune spécification déterminée n'est requise pour ce document.

#### Components Used

Ce document n'est pas limité à des versions de matériel et de logiciel spécifiques.

### Informations générales

Le Maximum Transmission Unit (MTU) définit la plus grande taille des paquets qu'une interface peut transmettre sans avoir besoin de fragmenter.

Les paquets IP plus grands que le MTU doivent passer par des procédures de fragmentation IP.

La valeur MTU correspond à la taille de trame sans en-têtes Ethernet, étiquetage VLAN ou autre surcharge.

### **Configuration**

#### • Interface Configuration de la taille MTU

**configure context** *context\_name* **interface** *interface\_name* **ip mtu** *bytes* **end**

Référence: [Référence de l'interface de ligne de commande, commandes du mode de](https://www.cisco.com/c/fr_ca/td/docs/wireless/asr_5000/21-23/Mode_E-F-CLI-Reference/21-23-cli-reference-e-f/21-17-CLI-Reference-E-F_chapter_01110.html#reference_efc41d4a-d644-4de5-9c21-c95c5fc217f9) [configuration d'interface Ethernet, StarOS 21.23](https://www.cisco.com/c/fr_ca/td/docs/wireless/asr_5000/21-23/Mode_E-F-CLI-Reference/21-23-cli-reference-e-f/21-17-CLI-Reference-E-F_chapter_01110.html#reference_efc41d4a-d644-4de5-9c21-c95c5fc217f9)

Cette configuration est appliquée par le NPU/iftask/VPP de ASR5500/VPC.

Cette configuration fonctionne sur une couche inférieure par rapport à la configuration MTU APN, ce qui signifie qu'elle fonctionne sur les paquets ip/ipv6 et qu'elle ne prend pas en charge le tunnel.

Pour être plus précis, il fonctionne uniquement sur les paquets IP sortants (données + ctrl) et fragmente les paquets en plus petites tailles en fonction de la valeur configurée.

La MTU IP est prise en charge pour une interface normale et une interface point à point (ports OLC).

La taille maximale de MTU autorisée avec un port OLC est de 1600.

La taille maximale de MTU autorisée avec un port Ethernet est 2048. La taille MTU par défaut est 1500.

Les tailles maximales des MTU Ethernet sont les suivantes :

- Trafic non étiqueté (non-VLAN) : ip MTU  $mtu\text{-}size$  + en-tête ethernet
- **Trafic VLAN** : ip MTU  $mtu\text{-}size +$  en-tête ethernet + en-tête vlan
- Configuration de la taille MTU du tunnel de données APN

```
configure
   context context_name
     apn apn_name
       pco-options link-mtu bytes
      ppp mtu bytes
       data-tunnel mtu bytes
       policy ipv6 tunnel mtu exceed { fragment inner | notify-sender | fragment }
       access-link ip-fragmentation { df-ignore | normal | df-fragment-and-icmp-notify }
       end
```
• **ppp mtu** *octets* Référence: <u>[Référence de l'interface de ligne de commande, commandes](https://www.cisco.com/c/fr_ca/td/docs/wireless/asr_5000/21-23/Mode_A-B-CLI-Reference/21-23-cli-reference-a-b/21-17-CLI-Reference-A-B_chapter_0100001.html#reference_8fe20ef4-bbb5-4a08-bb2f-1802301b8231)</u> [du mode de configuration APN, StarOS 21.23](https://www.cisco.com/c/fr_ca/td/docs/wireless/asr_5000/21-23/Mode_A-B-CLI-Reference/21-23-cli-reference-a-b/21-17-CLI-Reference-A-B_chapter_0100001.html#reference_8fe20ef4-bbb5-4a08-bb2f-1802301b8231)

Cette configuration contrôle la charge utile MTU du tunnel de données Downlink pour IPv4 sur la passerelle StarOS. Les paquets dépassant cette taille sont fragmentés, puis encapsulés en tunnel. La valeur est un entier compris entre 100 et 2000. Par défaut : 1500Important : Le MTU fait référence à la charge utile PPP qui exclut les deux octets

PPP. Par conséquent, un MTU de 1500 correspond au MTU standard 3GPP de 1502 pour les paquets GTP avec des charges utiles PPP.

• data-tunnel mtu *octets*Référence: <u>[Référence de l'interface de ligne de commande,](https://www.cisco.com/c/fr_ca/td/docs/wireless/asr_5000/21-23/Mode_A-B-CLI-Reference/21-23-cli-reference-a-b/21-17-CLI-Reference-A-B_chapter_0100001.html#reference_62da2b04-87b7-4ccf-aacb-aee7a2c6910c)</u> [commandes du mode de configuration APN, StarOS 21.23C](https://www.cisco.com/c/fr_ca/td/docs/wireless/asr_5000/21-23/Mode_A-B-CLI-Reference/21-23-cli-reference-a-b/21-17-CLI-Reference-A-B_chapter_0100001.html#reference_62da2b04-87b7-4ccf-aacb-aee7a2c6910c)onformément à la RFC-4861, le P-GW prend en charge l'envoi de l'option MTU IPv6 dans les RA pour les types PDN IPv6 et IPv4v6 vers l'UE.(Internet) peut désormais envoyer un paquet de données de liaison descendante et, en fonction de la MTU configurée, la fragmentation des données est effectuée à la source si nécessaire.Cette fonctionnalité réduit également le nombre de messages d'erreur de paquet trop important ICMPv6 dans le réseau du client.Cette configuration contrôle le code utile MTU du tunnel de données Downlink pour IPv6.Les paquets dépassant cette taille sont abandonnés/fragmentés en fonction de la configuration de la stratégie. La valeur est un entier compris entre 1280 et 2000. Par défaut : 1500Attention : Comment cette fonctionnalité interagit avec la configuration MSS TCP. Extrait RFC [6691](https://tools.ietf.org/html/rfc6691) : "" 2. Le court énoncé Lors du calcul de la valeur à placer dans l'option TCP MSS, le MTU DOIT être réduite uniquement par la taille des protocoles IP et TCP fixes et NE DEVRAIT PAS être diminuée pour tenir compte de toute adresse IP ou options TCP ; Inversement, l'expéditeur DOIT réduire la longueur des données TCP pour prendre en compte toutes les options IP ou TCP qu'il inclut dans paquets qu'il envoie. Le reste de ce document se développe cette affirmation et l'objectif est d'éviter la fragmentation au niveau IP de Paquets TCP.""Cela signifie que la charge utile réelle est réduite par des octets d'options TCP pour un MSS TCP donné.Si nous prenons comme exemple un MSS de 1 390 et des options TCP de 12 octets, alors la charge utile est de 1 378 octets.CHARGE PAYANTE 1378 + TCP 32 + = 1410 ( 1378B [CHARGE PAYANTE] + 12B [options TCP] = 1390B MSS) IPv6 40 + = 1 450 GTPU 8 + = 1 462 UDP 8 + = 1 470 IP 20 + = 1490 <— `data-tunel mtu` est comparé ici VLAN  $4 + 1494$  ETH  $14 = 1504$ 

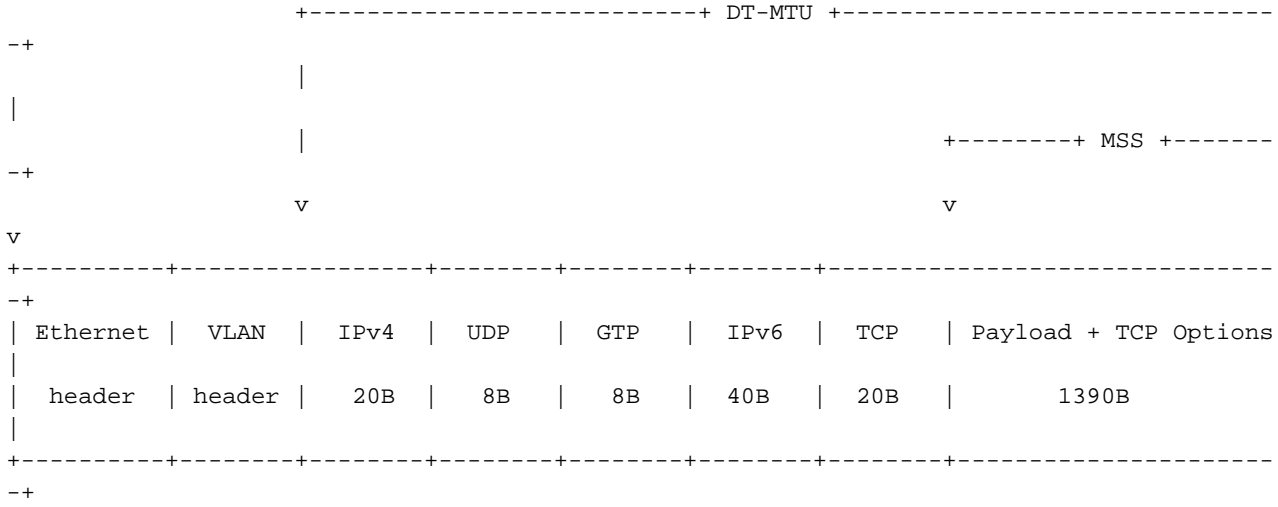

Si le MTU du tunnel de données configuré est inférieur à 1 490 dans le cas ci-dessus, la politique de dépassement de mtu sera appliquée au paquet.

• policy ipv6 tunnel mtu excv { fragment inner | notification-expéditeur | fragment }Référence: [Référence de l'interface de ligne de commande, commandes du mode de configuration APN,](https://www.cisco.com/c/fr_ca/td/docs/wireless/asr_5000/21-23/Mode_A-B-CLI-Reference/21-23-cli-reference-a-b/21-17-CLI-Reference-A-B_chapter_0100001.html#reference_316ed046-e1f2-4a91-89c5-4748d60d51a4) [StarOS 21.23](https://www.cisco.com/c/fr_ca/td/docs/wireless/asr_5000/21-23/Mode_A-B-CLI-Reference/21-23-cli-reference-a-b/21-17-CLI-Reference-A-B_chapter_0100001.html#reference_316ed046-e1f2-4a91-89c5-4748d60d51a4)Si nous considérons le paquet suivant affiché sur l'interface SGi :

 | Frame 81: 1514 bytes on wire (12112 bits), 1514 bytes captured (12112 bits) 1514 | 14 | Ethernet II, Src: fa:16:3e:5e:0a:23 (fa:16:3e:5e:0a:23), Dst: fa:16:3e:5d:f8:03 (fa:16:3e:5d:f8:03) 1500 | 4 | 802.1Q Virtual LAN, PRI: 0, DEI: 0, ID: 70 1496 | 40 | Internet Protocol Version 6, Src: 2001:192:168:80:f816:3eff:fe60:93a, Dst:

2001:20::4c99:6101 1456 | 1456 | Internet Control Message Protocol v6

Où la première colonne représente les octets cumulés et la deuxième colonne - longueur d'en-tête.- intérieur du fragmentLe système effectuera une fragmentation IPv6 interne au niveau de l'initiateur du tunnel GTP, c'est-à-dire nous, si le paquet de l'abonné dépasse le MTU après encapsulation.Le paquet sur S1-U sera fragmenté comme suit : # Frag #1

 | Frame 51: 1510 bytes on wire (12080 bits), 1510 bytes captured (12080 bits) 1510 | 14 | Ethernet II, Src: fa:16:3e:b5:f6:b2 (fa:16:3e:b5:f6:b2), Dst: fa:16:3e:96:00:d9 (fa:16:3e:96:00:d9) 1496 | 4 | 802.1Q Virtual LAN, PRI: 0, DEI: 0, ID: 40 1492 | 20 | Internet Protocol Version 4, Src: 10.1.40.1, Dst: 192.168.1.100 1472 | 8 | User Datagram Protocol, Src Port: 1, Dst Port: 2152 1464 | 8 | GPRS Tunneling Protocol 1456 | 48 | Internet Protocol Version 6, Src: 2001:192:168:80:f816:3eff:fe60:93a, Dst: 2001:20::4c99:6101 1408 | 1408 | Internet Control Message Protocol v6  $#$  Frag  $#2$  | Frame 52: 150 bytes on wire (1200 bits), 150 bytes captured (1200 bits) 150 | 14 | Ethernet II, Src: fa:16:3e:b5:f6:b2 (fa:16:3e:b5:f6:b2), Dst: fa:16:3e:96:00:d9 (fa:16:3e:96:00:d9) 136 | 4 | 802.1Q Virtual LAN, PRI: 0, DEI: 0, ID: 40 132 | 20 | Internet Protocol Version 4, Src: 10.1.40.1, Dst: 192.168.1.100 112 | 8 | User Datagram Protocol, Src Port: 1408, Dst Port: 2152 104 | 8 | GPRS Tunneling Protocol 96 | 48 | Internet Protocol Version 6, Src: 2001:192:168:80:f816:3eff:fe60:93a, Dst: 2001:20::4c99:6101 48 | 48 | Data (48 bytes)

- notification-expéditeurLe système est une détection PMTU et envoie " paquet ICMPv6 trop important " à l'expéditeur d'origine si le paquet de l'abonné dépasse le MTU après encapsulation. - fragmentLe système effectue une fragmentation IPv6 externe si le paquet de l'abonné dépasse la MTU après encapsulation.Le paquet sur S1-U sera fragmenté comme suit :

```
# Frag #1
            | Frame 108: 1510 bytes on wire (12080 bits), 1510 bytes captured (12080 bits)
1510 | 14 | Ethernet II, Src: fa:16:3e:b5:f6:b2 (fa:16:3e:b5:f6:b2), Dst:
fa:16:3e:96:00:d9 (fa:16:3e:96:00:d9)
1496 | 4 | 802.1Q Virtual LAN, PRI: 0, DEI: 0, ID: 40
1492 | 20 | Internet Protocol Version 4, Src: 10.1.40.1, Dst: 192.168.1.100
1472 | 8 | User Datagram Protocol, Src Port: 2152, Dst Port: 2152
1464 | 8 | GPRS Tunneling Protocol
1456 | 40 | Internet Protocol Version 6, Src: 2001:192:168:80:f816:3eff:fe60:93a, Dst:
2001:20::4c99:6201
1416 | 1416 | Internet Control Message Protocol v6
# Frag #2
             | Frame 109: 78 bytes on wire (624 bits), 78 bytes captured (624 bits)
  78 | 14 | Ethernet II, Src: fa:16:3e:b5:f6:b2 (fa:16:3e:b5:f6:b2), Dst:
fa:16:3e:96:00:d9 (fa:16:3e:96:00:d9)
   64 | 4 | 802.1Q Virtual LAN, PRI: 0, DEI: 0, ID: 40
   60 | 20 | Internet Protocol Version 4, Src: 10.1.40.1, Dst: 192.168.1.100
   40 | 40 | Data (40 bytes)
```
• access-link ip-fragmentation { df-ignore | normal | df-fragment-and-icmp-notify }Référence: [Référence de l'interface de ligne de commande, commandes du mode de configuration APN,](https://www.cisco.com/c/fr_ca/td/docs/wireless/asr_5000/21-23/Mode_A-B-CLI-Reference/21-23-cli-reference-a-b/21-17-CLI-Reference-A-B_chapter_0100001.html#reference_ec7249c2-05d9-4ce3-a4f1-a45e02e75dd0) [StarOS 21.23](https://www.cisco.com/c/fr_ca/td/docs/wireless/asr_5000/21-23/Mode_A-B-CLI-Reference/21-23-cli-reference-a-b/21-17-CLI-Reference-A-B_chapter_0100001.html#reference_ec7249c2-05d9-4ce3-a4f1-a45e02e75dd0)- df-ignoreLa configuration par défaut, StarOS, fragmentera toujours les paquets indépendamment du bit df.-normalSupprime le paquet et envoie un message ICMP d'inaccessibilité à la source du paquet.- df-fragment-and-icmp-notifyignore partiellement le bit DF ; Fragmente et transfère le paquet, mais renvoie également un message d'erreur ICMP à la source du paquet.

• **pco-options link-mtu <>**Référence: <u>[Référence de l'interface de ligne de commande,](https://www.cisco.com/c/fr_ca/td/docs/wireless/asr_5000/21-3_N5-5/CLI/A-B/21-3_A-B_CLI-Reference/21-3_A-B_CLI-Reference_chapter_011110.html#reference_b04fba76-b050-4733-ba63-538315de5733)</u> [commandes du mode de configuration APN, StarOS 21.23](https://www.cisco.com/c/fr_ca/td/docs/wireless/asr_5000/21-3_N5-5/CLI/A-B/21-3_A-B_CLI-Reference/21-3_A-B_CLI-Reference_chapter_011110.html#reference_b04fba76-b050-4733-ba63-538315de5733)Configure APN pour inclure la MTU de liaison dans PCO IE, si elle est demandée par l'UE.Lorsque l'UE envoie une requête PCO de taille de MTU de liaison IPv4 lors de la connexion PDN de liaison initiale/autonome, le S-GW/SGSN/HSGW envoie la même requête de manière transparente dans Create Session Request, Create/Update PDP Context Request ou PBU à P-GW, GGSN ou PMIP-PGW.Create Session Response, Create/ Update PDP Context Response/ PBA sera envoyé avec la dernière valeur de PCO de taille MTU configurée dans APN.Si l'UE est en itinérance sortante, la valeur par défaut (1500) sera fournie dans le PCO de taille MTU.

#### • Profil d'abonné (abonnements CDMA)

**configure context** *context\_name* **subscriber** *default* **ipv6 minimum-link-mtu** *bytes* **ppp mtu** *bytes* **mobile-ipv6 tunnel mtu** *bytes* **pco-options link-mtu** *bytes* **end**

Référence: [Référence de l'interface de ligne de commande, commandes du mode de](https://www.cisco.com/c/fr_ca/td/docs/wireless/asr_5000/21-23/Mode_R-Z-CLI-Reference/21-23-cli-reference-r-z/21-14-R-Z_CLI_Reference_chapter_0101110.html) [configuration de l'abonné, StarOS 21.23](https://www.cisco.com/c/fr_ca/td/docs/wireless/asr_5000/21-23/Mode_R-Z-CLI-Reference/21-23-cli-reference-r-z/21-14-R-Z_CLI_Reference_chapter_0101110.html)

### **Vérification**

Utilisez cette section pour confirmer que votre configuration fonctionne correctement.

Commandes StarOS ci-dessous pour vérifier la configuration :

show configuration show configuration verbose show configuration apn *apn\_name*

#### Dépannage

Cette section fournit les informations que vous pouvez utiliser pour dépanner votre configuration.

- surveiller l'abonné avec une verbosité minimale 3 pour voir les options du BCP.
- Pcap externe pour voir la fragmentation des paquets